*MARMARA COĞRAFYA DERGİSİ SAYI: 20, TEMMUZ - 2009, S. 79-100 İSTANBUL – ISSN:1303-2429 Copyright ©2009 http://www.marmaracografya.com*

# **CBS'NİN COĞRAFYA EĞİTİMİNDE KULLANIMINDA PROJE GELİŞTİRME UYGULAMASI ÖRNEĞİ "TOPLU TAŞIMA HATLARI ANALİZİ"**

## *(A Case Study of Project Development Application In Use Of GIS For Geography Education: Analyse Of Public Transport Lines)*

*Dr. Fikret TUNA [fikrettuna@yahoo.com](mailto:fikrettuna@yahoo.com)*

## *ÖZET*

*Coğrafi Bilgi Sistemleri (CBS) uygulama ve projeye dayalı olması ve öğrenci-öğretmen-okul ekseninde topluma pek çok yenilikler sunması gibi nedenlerle Coğrafya Dersi Öğretim Programı'nda desteklenmekte ve imkânlara bağlı olarak öğretmenlerin CBS kullanmaları veya CBS'den faydalanmaları önerilmektedir. Öğretmenlerimizin CBS'den etkin biçimde faydalanabilmeleri için örnek CBS uygulama ve projeleri sunulması bu alanda büyük bir ihtiyacı karşılama adına faydalı olacaktır. Bu çalışmada, belirtilen amacı gerçekleştirmek için CBS ile öğretimin iki önemli ayağından biri olan proje geliştirme ayağında örnek bir çalışma ortaya konmaya çalışılmış ve öğretmenlerimizin benzer uygulamalar gerçekleştirmelerine yol gösterici olması hedeflenmiştir. Çalışma ile öğrenciler; grup halinde, öğrenci merkezli, bilgisayarın etkin kullanıldığı, yüksek motivasyonlu, gerçek yaşama dayalı bir araştırma, inceleme, analiz yapma, sorun çözme ve sonuca ulaşma süreci içinde yer almışlar, çeşitli bilgi ve becerilerini keşfetme, kullanma ve geliştirme imkânı bulmuşlar ve çalışmalarını bir ürünle sonuçlandırmışlardır.*

*Anahtar Kelimeler: Coğrafi Bilgi Sistemleri (CBS), CBS İle Öğretim, Proje Geliştirme*

## *ABSTRACT*

*The use of Geographical Information Systems (GIS) is recommended to the teachers in the Geography Curriculum due to its features suitable to project based learning and its advantages given to student, teacher and society together. So, the presentations of sample case studies about GIS applications and projects will fulfill a vital requirement and be very useful to the the teachers in order to demonstrate them the usage of GIS in education. In this study, a sample case study was realized in project development branch, one of the two main branches of education with GIS, to help the teachers for the application of similar works. Students, in a group, took part in a student based, highly motivated, highly computer used, real life related research, analysis and solution process by participating to this study. They found opportunity to*

*discover, use and improve their different knowledge and skills. They also concluded their work with a product.*

*Keywords: Geographical Information Systems (CBS), Instruction with GIS, Project Development*

# **1. GİRİŞ**

Günümüzde coğrafyada yaşanan en büyük gelişmelerden biri veya en büyüğü şüphesiz "Coğrafi Bilgi Sistemleri"dir. Son yıllarda ülkemizde adından sıkça söz ettiren CBS, uygulama ve projeye dayalı olması ve öğrenci-öğretmen-okul ekseninde topluma pek çok yenilikler sunması gibi nedenlerle, Coğrafya Dersi Öğretim Programı'nda da desteklenmektedir. Bu nedenle programda, okullardaki teknik donanım ve fiziki imkânlara bağlı olarak öğretmenlerin CBS uygulamaları geliştirebilecekleri veya mevcut örnekleri inceleyebilecekleri ifade edilmektedir (MEB, 2005).

CBS, dünya üzerindeki coğrafi verileri toplayan, depolayan, kontrol eden, kaynaştıran, istenilen amaç doğrultusunda kullanan, çözümleyen ve gösteren bir sistemdir (Heywood ve diğ., 1998, s.11-12). CBS, eğitim için bir haritalar kaynağı olmanın ötesinde bir anlam taşımaktadır ve etkin bir biçimde kullanıldığında sürekli olarak gelişme gösteren dünyanın ihtiyaçlarını karşılamaya çalışan eğitim için önemli bir role sahiptir. Bu amacı gerçekleştirme adına; öğrenciler, öğretmenler ve toplum için önemli bir eğitim aracı olan CBS, öğrencilerin yeteneklerini, sınıf içi organizasyonları, eğitim metotlarını, müfredatı ve toplumla iç içe olmayı bütünüyle geliştiren bir özelliğe sahiptir. CBS'nin başarıya ulaşması için çeşitli teknikler ve araçlar kullanarak iyi bir proje yönetimine ihtiyaç vardır. (Skidmore ve Wroe, 1988).

CBS'nin coğrafya öğretiminde kullanımı iki metot altında ele alınmaktadır. Bu metotlar "CBS hakkında öğretim" ve "CBS ile öğretimdir". CBS hakkında öğretim, anlatma, tanıtma ve gösterme olarak üçe ayrılmaktadır. Anlatma aşamasında CBS'den ve uygulama örneklerinden bahsedilmekte, tanıtma aşamasında daha detaylı bir tanıtım yapılmakta ve gösterme aşamasında ise CBS'nin kullanımı hakkında uzmanı veya öğretmen tarafından sunum yapılmaktadır. Coğrafya hakkında öğretimin ilköğretim coğrafya derslerine adapte edilmesi daha

uygundur. CBS'nin öğretmen ve öğrenciler tarafından aktif olarak kullanımını gerektiren CBS ile öğretim aşaması ise öğrencilerin CBS kullanımını öğrendikten sonra araştırma, veri girişi, analiz gibi temel CBS işlevlerini gerçekleştirdikleri aşamadır. Daha çok ortaöğretimde kullanılması uygun olan bu aşamanın gerçekleştirilmesi için iki önemli metot ön plana çıkmıştır. Bunlar "uygulama geliştirme" ve "proje geliştirme" yöntemleridir (Demirci, 2008) (Şekil 1).

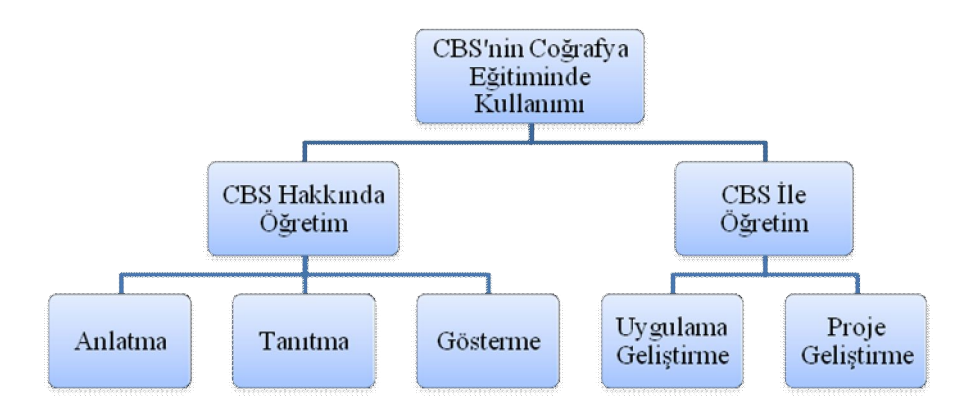

**Şekil 1:** CBS'nin Coğrafya Eğitiminde Kullanımı *Figure 1: Usage of GIS in the geography education*

Uygulama geliştirme yöntemi, coğrafya dersinin dönem içindeki akışı içinde seçili bazı konularda öğrencilerin CBS uygulamaları yapmalarını ve bu yolla bilgi kazanmalarını içine alan yöntemdir. Öğrenciler, önceden öğretmenin yaptığı hazırlık doğrultusunda kendilerine verilen yönergeleri adım adım izleyerek sınıfta etkinlik ve bilgisayar başında CBS uygulamaları yaparlar. Proje geliştirme yönteminde ise ele alınan konu hakkında CBS tabanlı olarak bir proje geliştirilir. Proje geliştirilmesi çalışmanın başlangıcından sonuç elde edilmesine kadar işleyen süreçte bir dizi aşamadan geçilmesini gerektirir ve öğrenciler bu aşamaların her birinde çeşitli kazanımlar elde ederler. Bu yönüyle proje geliştirme yöntemi öğrencilere proje tabanlı öğrenme ortamı sağlamasından dolayı önemli bir yere sahiptir (Tuna, 2008).

## **2. ÇALIŞMA**

Bu çalışmada, CBS'nin coğrafya eğitiminde kullanımına örnek oluşturmak amacıyla toplu taşıma hatları analizi konulu örnek bir proje geliştirme uygulaması ortaya konmaya çalışılmıştır. Bu amaçla Bilecik Anadolu Öğretmen Lisesi 9. sınıf öğrencilerinden 5 kişilik bir grup ile 2007-2008 eğitim-öğretim yılında bir çalışma yürütülmüştür. Öğrenciler, 6 saatlik "CBS temel kullanım eğitimi" aldıktan sonra 13 hafta süren CBS proje geliştirme uygulamasını gerçekleştirmişlerdir. Uygulama sürecinde öğrenciler düzenli olarak toplantılar yapmışlar ve süreci çalışma takip ve değerlendirme çizelgeleri ile kayıt altına almışlardır (Şekil 2). Öğretmen ise süreç boyunca kontrolör ve gerektiğinde yardımcı rolünü üstlenmiştir. Çalışmanın, programda amaçlanan kazanımların gerçekleştirilmesi ve bu yolla coğrafya eğitimine katkı sağlaması için örnek oluşturacağı düşünülmektedir.

| PROJE ÇALIŞMA TAKİP ve DEĞERLENDİRME ÇİZELGESİ<br>:  1  Toplantı No/Tarihi:  1 / 05.03.2008<br><b>Grup No</b><br>Proje Konusu :  Bilecik İl Merkezi Toplu Taşıma Hatları Analizi |                             |                                                                            |                                                                                                    |                  |  |
|----------------------------------------------------------------------------------------------------|-----------------------------|----------------------------------------------------------------------------|----------------------------------------------------------------------------------------------------|------------------|--|
| <b>GÖREVLENDİRME</b><br><b>PROJE ASAMALARI</b>                                                                                                    |                             |                                                                            |                                                                                                    |                  |  |
|                                                                                                    |                             |                                                                            | YAPILACAKLAR                                                                                                    |                  |  |
| <b>LAŞAMA</b>                                                                                                    | PLANLAMA                    | Projenin tanım ve amacı<br>(problem belirleme ve<br>hipotez gelistirme)    | Tanım: Bilecik il merkezi toplu taşıma hatları üzerinde CBS aracılığıyla bir<br>değerlendirme çalışması yürütülmesi. |                  |  |
|                                                                                                    |                             |                                                                            | Amac: Mevcut toplu tasıma hatlarının belirlenerek CBS ortamına girilmesi, elde                                       |                  |  |
|                                                                                                    |                             |                                                                            | edilen harita üzerinden bu hatlara çeşitli uzaklıklardaki yerleşimlerin tespit edilmesi                              |                  |  |
|                                                                                                    |                             |                                                                            | ve özellikle toplu taşıma hizmetinin bütününü veya bir bölümünü alamayan yerleşim                                    |                  |  |
|                                                                                                    |                             |                                                                            | bölgelerinin belirlenmesi ve çözüm yollarının bulunması.                                                             |                  |  |
|                                                                                                    |                             | Veri ve veri kaynaklarının<br>tespiti                                      | Verilerin elde edileceği en önemli kaynak minibüsçüler kooperatifidir. Gerekli                                       |                  |  |
|                                                                                                    |                             |                                                                            | görüldüğünde belediyeden, minibüs şoförlerinden ve mahalle sakinlerinden de bilgi                                    |                  |  |
|                                                                                                    |                             |                                                                            | alınmalıdır.                                                                                                    |                  |  |
|                                                                                                    |                             | Metodoloji belirleme                                                       | 1- İl merkezinde faaliyet gösteren minibüslerin hatları ve bu hatların güzergâhlarının                               |                  |  |
|                                                                                                    |                             |                                                                            | elde edilmesi.                                                                                                    |                  |  |
|                                                                                                    |                             |                                                                            | 2- Hatların CBS ortamında mevcut harita üzerine çizilmesi,                                                           |                  |  |
|                                                                                                    |                             |                                                                            | 3- Hat Bilgilerinin veri olarak CBS'ye girilmesi,                                                                    |                  |  |
|                                                                                                    |                             |                                                                            | 4- Kontrol ve düzeltme islemlerinin yapılması,                                                                       |                  |  |
|                                                                                                    |                             |                                                                            | 5- CBS ile tampon (buffer) oluşturma işlemlerinin yapılması,                                                         |                  |  |
|                                                                                                    |                             |                                                                            | 6- Cesitli analizlerin yapılması,                                                                                    |                  |  |
|                                                                                                    |                             |                                                                            | 7- Sonuç ve raporların oluşturulması.                                                                                |                  |  |
|                                                                                                    |                             | Bireysel ve toplu çalışma<br>grupları ve sorumluluklarının<br>belirlenmesi | Grup üyeleri, her toplantıda kendilerine verilen görev ve sorumlulukları yerine                                      |                  |  |
|                                                                                                    |                             |                                                                            | getireceklerdir.                                                                                                    |                  |  |
|                                                                                                    |                             |                                                                            | Grup ve çalışma yönetimi grup başkanı tarafından yapılacaktır.                                                       |                  |  |
|                                                                                                    |                             | Calışma takvimi oluşturma                                                  | Calışma, önceden belirlenen çalışma takvimine göre yürütülecektir.                                                   |                  |  |
| 2. AŞAMA                                                                                                    | VERÍ TOPLAMA<br>VE DEPOLAMA | Veri toplama, düzenleme ve<br>dönüştürme                                   | 1- Minibüsçüler Kooperatifinden ve                                                                                   | 1- Volkan, Engin |  |
|                                                                                                    |                             |                                                                            | soförlerden hatlar ve güzergahları                                                                                   | ve Caner.        |  |
|                                                                                                    |                             |                                                                            | hakkında veri alınacak.                                                                                              | 2- Begüm ve      |  |
|                                                                                                    |                             |                                                                            | 2- Güzergahlar kağıt üzerine çizilecek, Betül                                                                        |                  |  |
|                                                                                                    |                             |                                                                            | 3- Gerek durumunda Belediye'den veri 3- Begüm ve                                                                     | <b>Betül</b>     |  |
|                                                                                                    |                             |                                                                            | alınacak.<br>* Sonraki toplantı 24.03 Pzt. günü                                                                      |                  |  |
|                                                                                                    |                             |                                                                            | windoook.                                                                                                    |                  |  |

**Şekil 2:** Takip ve Değerlendirme Çizelgesi *Figure 2: Observation and evaluation chart*

# **2.1. PLANLAMA**

Planlama aşamasına ayrılan 1 haftalık süre içerisinde planlama ile birlikte sonraki aşamanın ilk ayağı olan veri toplama, düzenleme ve dönüştürme ile ilgili kararlar, yapılacaklar ve görevlendirmeler görüşülmüştür. Buna göre; projenin tanımı Bilecik il merkezi toplu taşıma hatları üzerinde CBS ortamında bir değerlendirme çalışması yürütülmesidir.

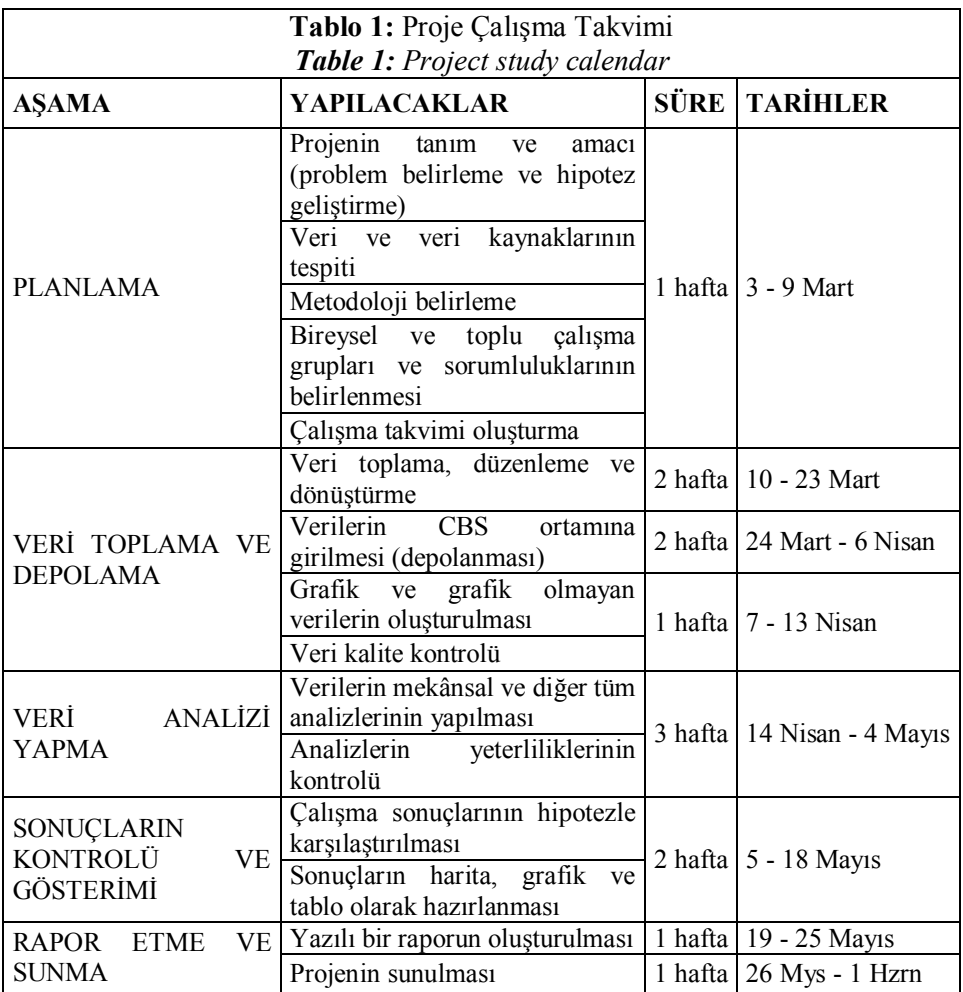

Çalışmanın amacı ise mevcut toplu taşıma hatlarının belirlenerek CBS ortamına girilmesi, elde edilen harita üzerinden bu hatlara çeşitli uzaklıklardaki yerleşimlerin tespit edilmesi ve özellikle toplu taşıma hizmetinin bütününü veya bir bölümünü alamayan yerleşim bölgelerinin belirlenmesi ve çözüm yollarının bulunmasıdır. Verilerin elde edilebileceği en önemli kaynak minibüsçüler kooperatifidir. Gerekli görüldüğünde belediyeden, minibüs şoförlerinden ve mahalle sakinlerinden de bilgi alınmalıdır. Projenin yürütülmesi için gerekenler (metodoloji) ise sırasıyla şunlardır:

· İl merkezinde faaliyet gösteren minibüslerin hatları ve bu hatların güzergâhlarının elde edilmesi,

- · Hatların CBS ortamında mevcut harita üzerine çizilmesi,
- · Hat bilgilerinin veri olarak CBS'ye girilmesi,
- · Kontrol ve düzeltme işlemlerinin yapılması,
- · CBS ile tampon (buffer) bölge oluşturma işlemlerinin yapılması,
	- · Çeşitli analizlerin yapılması,
	- · Sonuç ve raporların oluşturulması.

Ayrıca, görev dağılımlarının sırasıyla toplantılarda yapılacağı, grup üyelerinin kendilerine verilen görevleri yerine getirecekleri, çalışma yönetiminin grup başkanı tarafından yapılacağı ve çalışma takviminin önceden belirlenen takvime göre yürütüleceği belirtilmiştir. Çalışma takvimi toplam 13 haftadan oluşmaktadır (Tablo 1).

# **2.2. VERİ TOPLAMA VE DEPOLAMA**

Veri toplama ve depolama aşaması toplam beş hafta sürmüş ve "veri toplama, düzenleme ve dönüştürme" ile "verilerin CBS ortamına girilmesi" ayaklarına ikişer, "grafik ve grafik olmayan verilerin oluşturulması ve veri kalite kontrolüne" bir hafta ayrılmıştır. Bu aşamada ilk olarak sırasıyla, minibüsçüler kooperatifinden ve şoförlerden hatlar hakkında bilgi alınmış, alınan bilgiler kağıt üzerine çizilmiş, kağıt üzerine çizilen güzergahlar ArcMap ile çizilmiş ve farklı renklerle gösterilmiştir. ArcMap ile çizim için öğrencilerin, çalışma öncesindeki CBS temel kullanım eğitiminde öğrendiklerine göre gerçekleştirdikleri işlemler sırasıyla şunlardır:

· ArcCatalog içerisinde her minibüs hattı için yeni bir "shapefile" oluşturulmuştur (Şekil 3).

· Minibüs hatlarının her birine isim verilmiş ve tür olarak çizgi özelliğine sahip olan "polyline" seçilmiştir (Şekil 4).

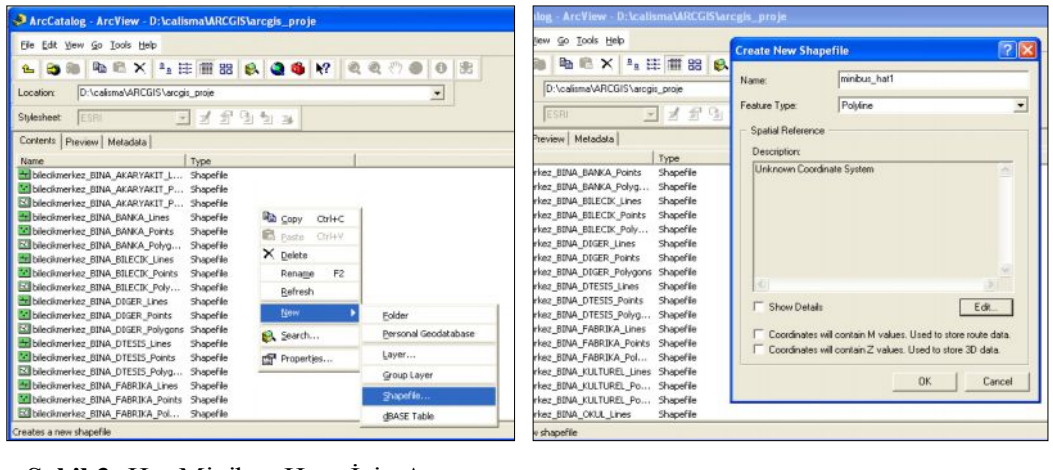

· **Şekil 3:** Her Minibüs Hattı İçin Ayrı Bir Shapefile Oluşturma İşlemi *Figure 3: Creation of shapefiles for each line*

**Şekil 4:** Hatların İsimlendirilmesi ve Türlerinin Belirlenmesi *Figure 4: Naming and defining the types*

Koordinat sisteminin tanımlanması için "edit" ile açılan koordinat özellikleri içindeki "import" butonuna basılarak koordinat sisteminin alınacağı dosya seçilmiş ve eklenmiştir. Böylece çizilecek minibüs hattı için oluşturulan "shapefile"ın diğer veriler ile aynı koordinat sistemine sahip olması sağlanmıştır (Şekil 5).

· Çizim işlemine başlamak için ArcMap ekranına dönülmüş ve oluşturulan veriler eklenmiştir. Veri girişi başlatılmış ve hedef olarak, oluşturulan "minibus\_hat1" isimli veri seçilmiştir. Kalem ile yolların üzerine hat çizgileri çizilmiş ve veri girişi sonlandırılmıştır (Şekil 6).

· Çizim işlemi sonunda, çizgi özellikleri 1 nolu hat kırmızı ile gösterilecek şekilde ayarlanmıştır (Şekil 7).

· 1 nolu hat için yapılanlar diğer hatlar için de tekrarlanmış ve her bir hatta farklı renkler verilmiştir (Şekil 8).

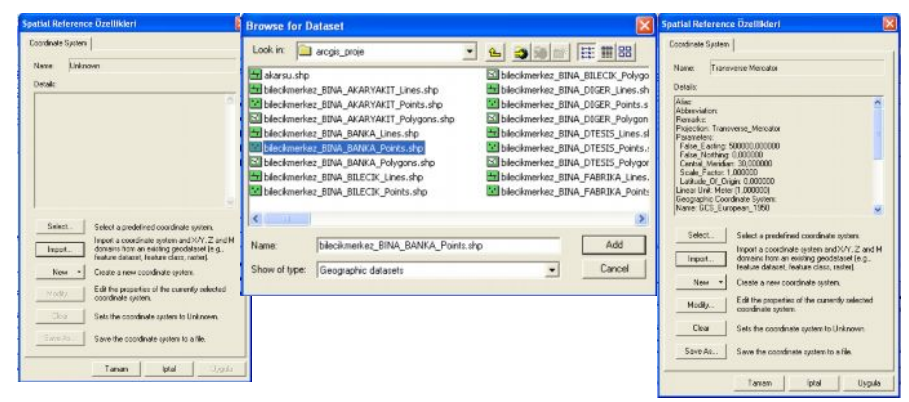

**Şekil 5:** Koordinat Sisteminin Başka Bir Veriden Alınması İşlemi

*Figure 5: Importing the coordinate system from an existing data*

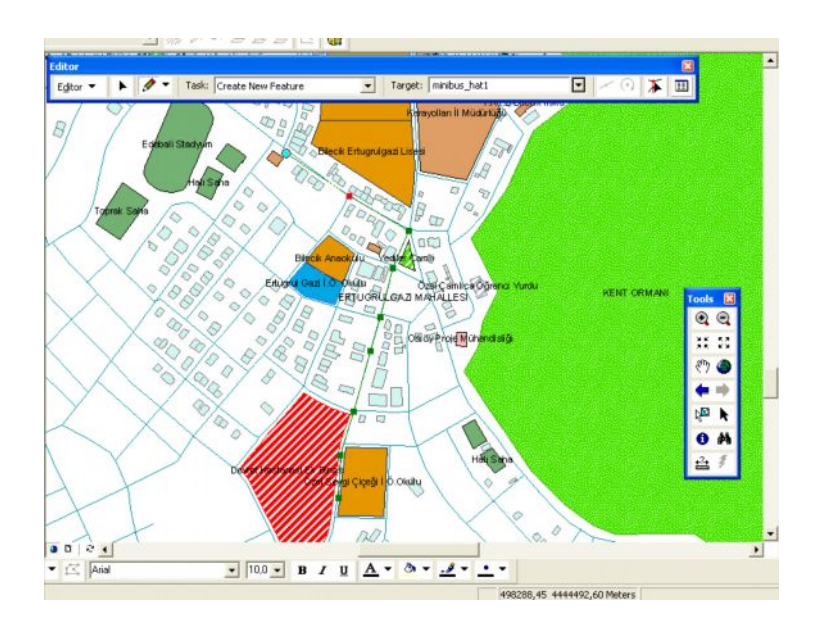

**Şekil 6:** Minibüs Hatlarının Çizimi *Figure 6: Drawing the transport lines*

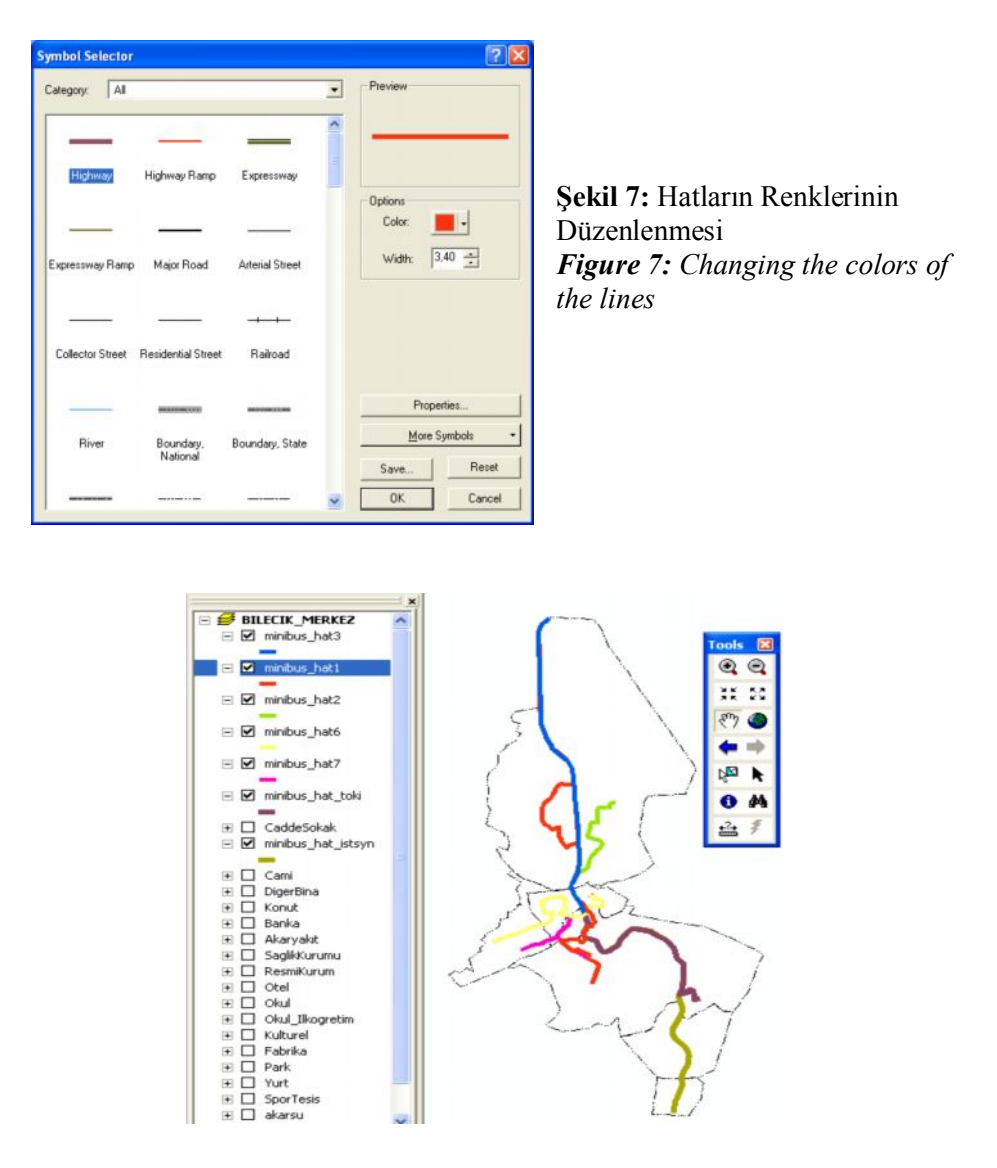

*CBS'NİN COĞRAFYA EĞİTİMİNDE KULLANIMINDA PROJE GELİŞTİRME UYGULAMASI ÖRNEĞİ "TOPLU TAŞIMA HATLARI ANALİZİ"*

**Şekil 8:** Minibüs Hatları ve Farklı Renklerle Gösterimi *Figure 8: Minibus transport lines and their different colors*

Veri toplama ve depolama aşamasında son olarak güzergâhlar ile ilgili olarak veri tablolarına "hat no" ve "adı" bilgilerinin girilmesi ile

veri kontrolleri yapılmıştır. Veri tablolarına bilgi girişi sürecinde yapılanlar şunlardır:

· ArcCatalog açılarak oluşturulan minibüs hatları veri dosyalarının (shapefile) özelliklerine girilmiş ve "fields (alanlar)" sekmesine "adı" ve "hat\_no" alanları eklenmiştir. Eklenen alanlar veri tablosunda sütunlar olarak yer alacaktır. Veri türü seçeneğinde ise "adı" için "text" yani yazı, "hat\_no" için ise "short integer" yani az basamaklı sayı seçilmiştir. Belirtilen alanların eklenmesi sürecinde öğrenciler başlangıçta ilgili sekmelere yazı girilemediğini görmüşlerdir. Yapılan denemeler sonucunda ArcMap ekranının kapatılmasıyla yazı girişinin mümkün olduğu görülmüştür.

· ArcCatalog'tan tekrar ArcMap'a dönülmüş ve hat verilerine ait tablolar açılmıştır. Veri girişi işlemi başlatılarak tablolara bilgiler girilmiştir (Şekil 9).

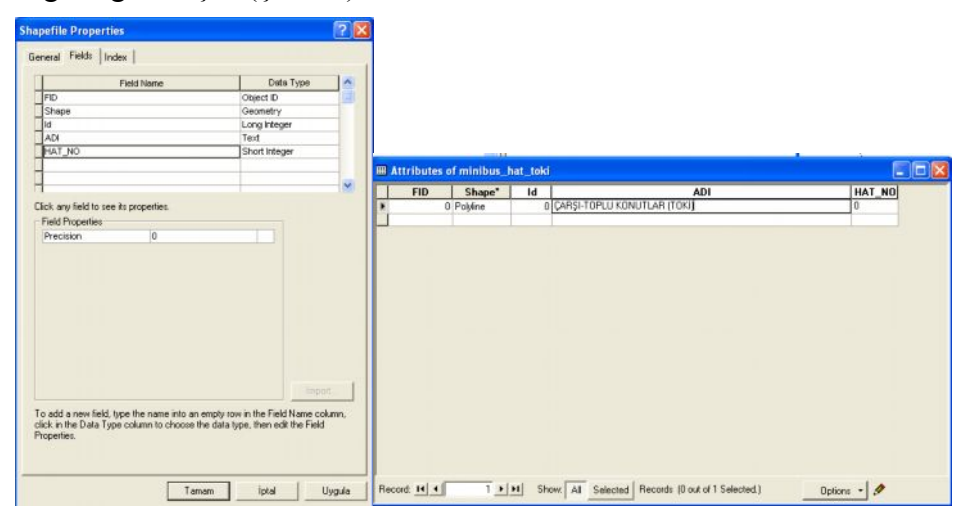

**Şekil 9:** Veri Tablolarına Alan Ekleme ve Bilgi Girme İşlemleri *Figure 9: Adding space and information to shapefile properties and attribute tables*

# **2.3. VERİ ANALİZİ YAPMA**

Toplam 3 hafta süren verilerin analizi sürecinde yapılanlar sırasıyla şunlardır:

· Minibüs hatları boyunca 200 metre genişliğinde tamponlar oluşturulmuş ve her hat ve bölgesine farklı renkler verilmiştir. Bunun için "Araçlar" menüsünden "tampon sihirbazı (buffer wizard)" tıklanmış ve açılan sihirbazda tampon alanı oluşturulacak katman seçilmiştir. Daha sonra ölçü birimi ve değeri belirlenmiş ve son olarak tampon türü ve kayıt yeri seçilerek işlem sonlandırılmıştır (Şekil 10).

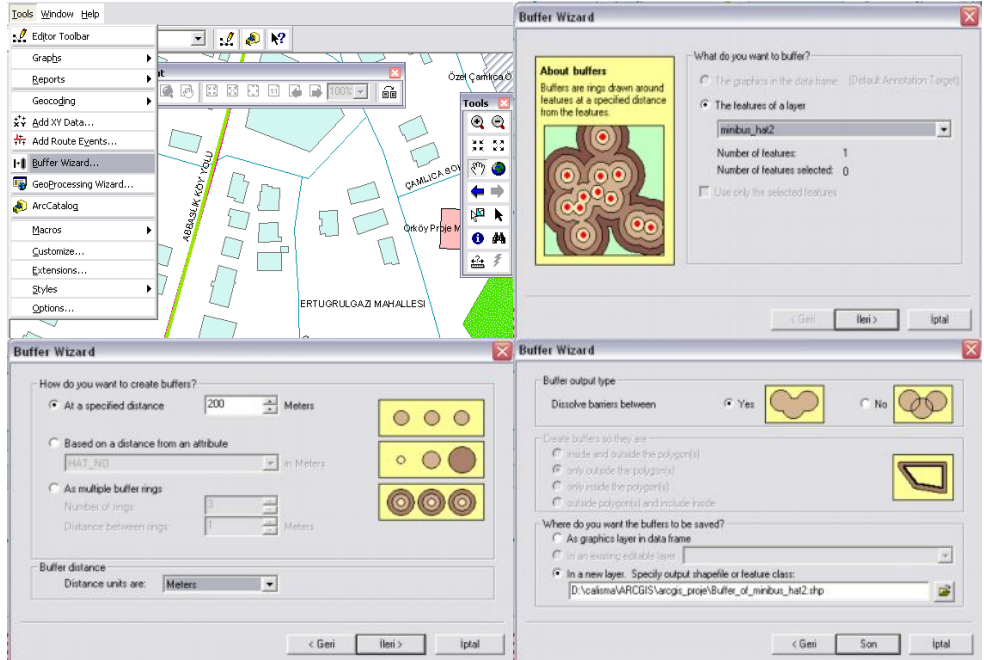

**Şekil 10:** Tampon Oluşturma İşlemi Basamakları *Figure 10: Steps of Creating Buffer Zone*

Böylece istenilen katman için bir tampon bölge oluşturulmuştur. Oluşturulan tampon bölgenin görünüm rengi düzenlenmiş ve örnekte sokakların ve tamponu oluşturulan hattın tampon üzerinde görülebilmesi için bunlar katman listesinde tampon katmanının üstüne kaydırılarak getirilmiştir (Şekil 11).

· Her hattın kent merkezi içerisindeki uzanışı ve bölgesi incelenmiş ve her hat bölgesinin içinde yer alan konut binası sayısı tespit edilmiştir. İşlem, alana göre seç komutu verilerek uygulanmıştır.

· Herhangi bir minibüs hat bölgesi içinde yer almayan konut binası sayısı tespit edilmiştir. İşlem, konutların tamamının seçilmesinden her hat bölgesinin tek tek çıkarılması ile uygulanmıştır.

· Bütün hat bölgelerinin kesişim noktasında yer alan konut bina sayısı tespit edilmiştir.

· Çeşitli mahallelerde yakın plan incelemeler yapılarak hat bölgelerinde yer almayan sokaklar tespit edilmiş ve çözüm yolları önerilmiştir. Sonuçlara hazırlanan yazılı rapor ve sunumda yer verilmiştir.

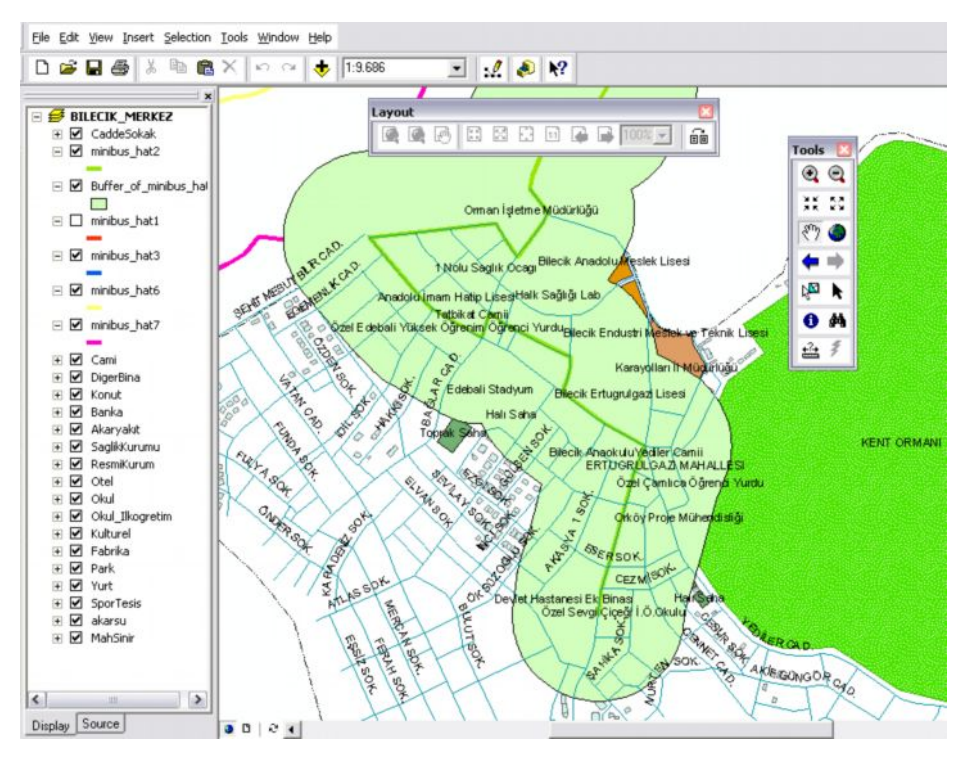

**Şekil 11:** Oluşturulan Tampon Bölge *Figure 11: Created Buffer Zone*

# **2.4. SONUÇLARIN KONTROLÜ VE GÖSTERİMİ**

Bu aşamada analiz aşamasında yapılan çıkarımlara göre çeşitli harita ve tablolar hazırlanmış ve hazırlanan materyallere proje raporu ve sunumu içinde yer verilmiştir. Bu materyaller şunlardır:

· Minibüs hatlarına ait güzergah ve tampon bölge haritaları ve il merkezindeki bütün hatları ve tampon bölgelerini gösteren harita,

· Hat bölgelerindeki konut binalarını ve sayılarını gösterir harita ve tablolar

· Herhangi bir hat bölgesinde yer almayan konut binalarını ve sayılarını gösterir harita ve tablolar,

· Bütün hatların kesişim bölgesindeki konut binalarını ve sayılarını gösterir harita ve tablolar,

· Çeşitli mahallelerdeki minibüs hat bölgeleri dışında yer alan cadde ve sokaklar ile buralardaki konut binalarını gösterir haritalar ile öneri haritaları.

# **2.5. RAPOR ETME VE SUNMA**

Proje raporunda proje süreci ve sonuçları anlatılmış ve çalışmalara ait ArcMap ekran görüntülerine yer verilmiştir. Hatların ayrı ayrı uzanışları ve bütün hatların aynı anda uzanış görüntüleri aşağıda verilmiştir (Şekil 12).

# **Şekil 12:** Hatların Ayrı ve Hep Birlikte Uzanış Görüntüleri *Figure 12: The views of the lines separately and together*

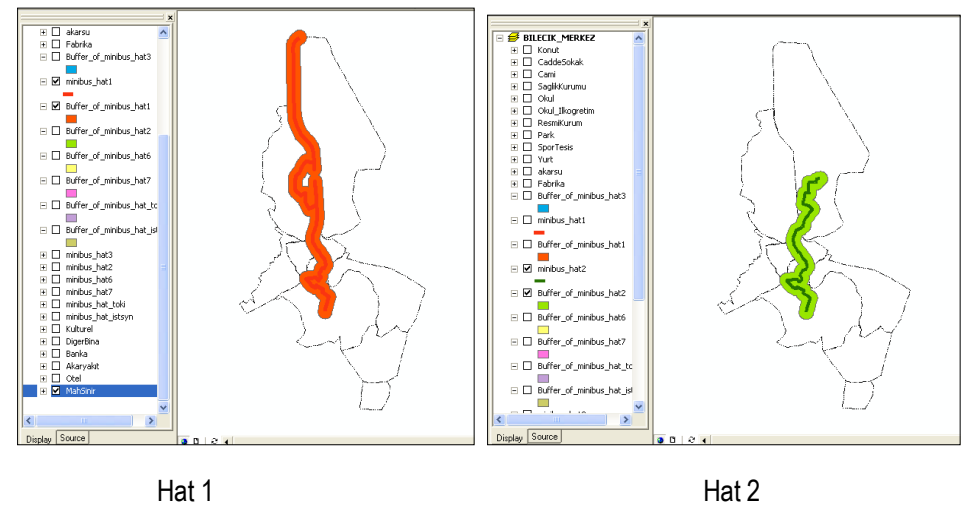

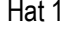

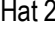

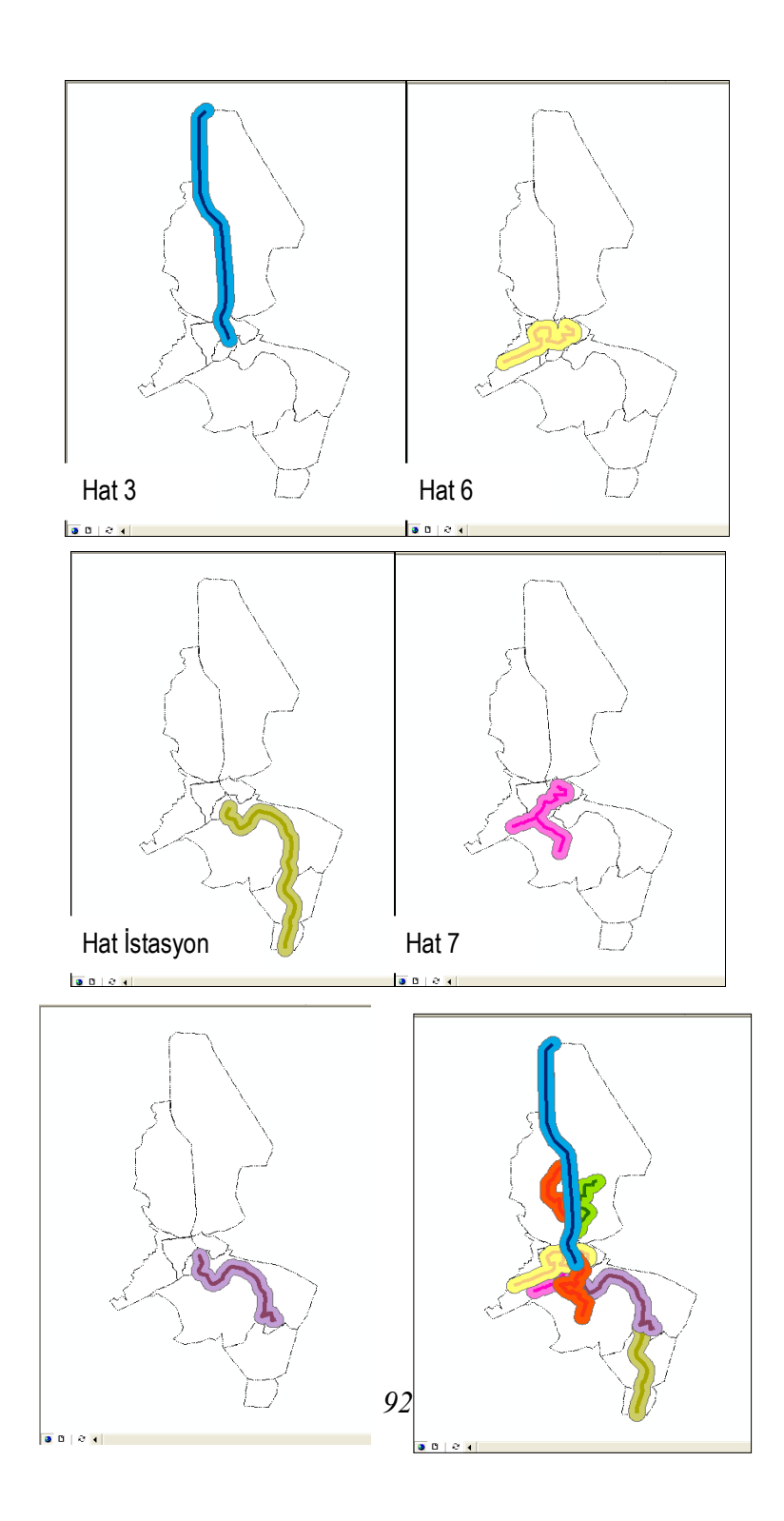

Ayrıca, her hattın tampon bölgesi içinde yer alan konutlara ait bina sayıları tespit edilmiştir (Şekil 13).

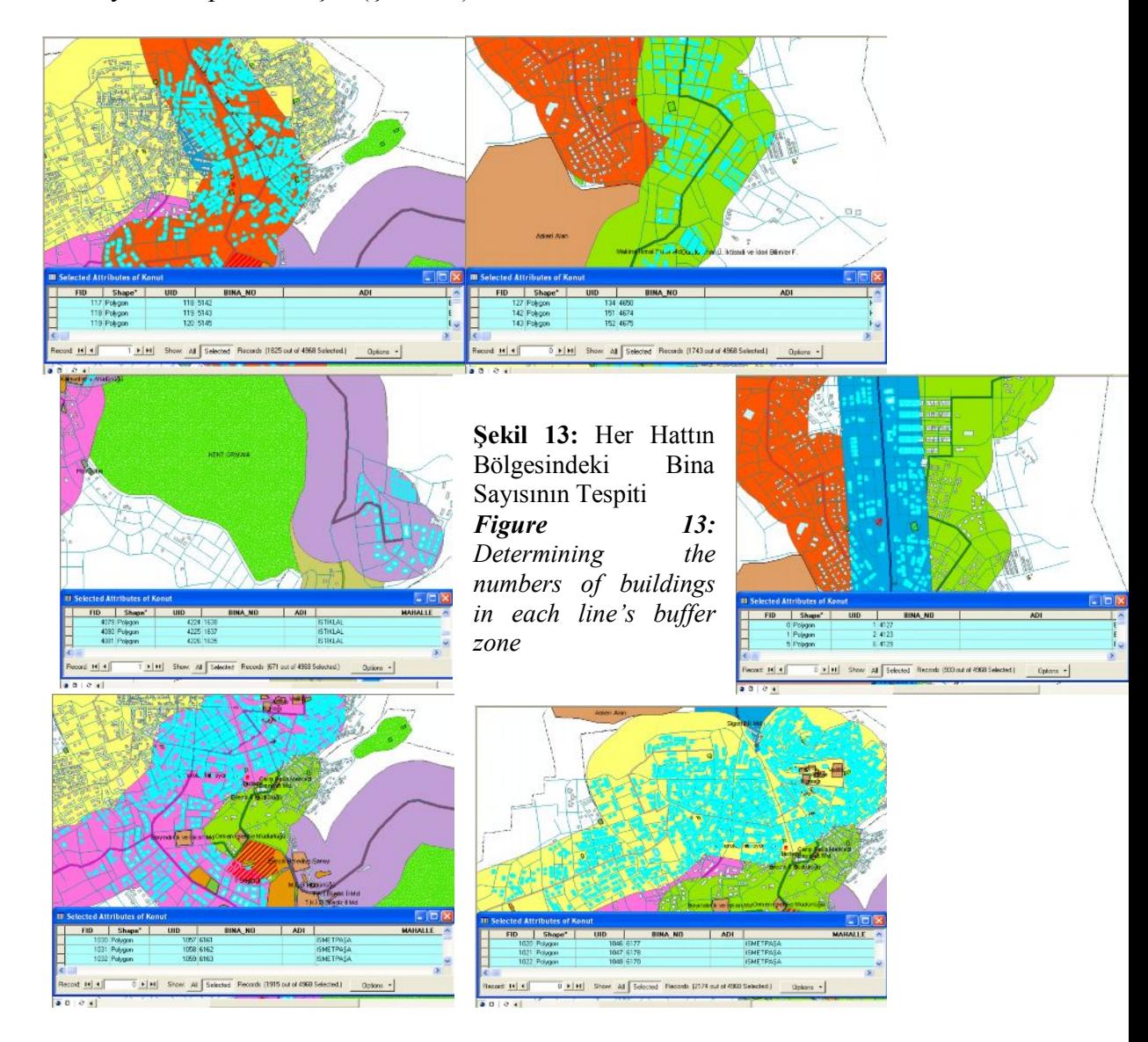

Tespit edilen rakamlara göre her hattın tampon bölgesinde yer alan konut binası sayıları ve toplam sayı içindeki payları aşağıdaki tabloda verilmiştir (Tablo 2).

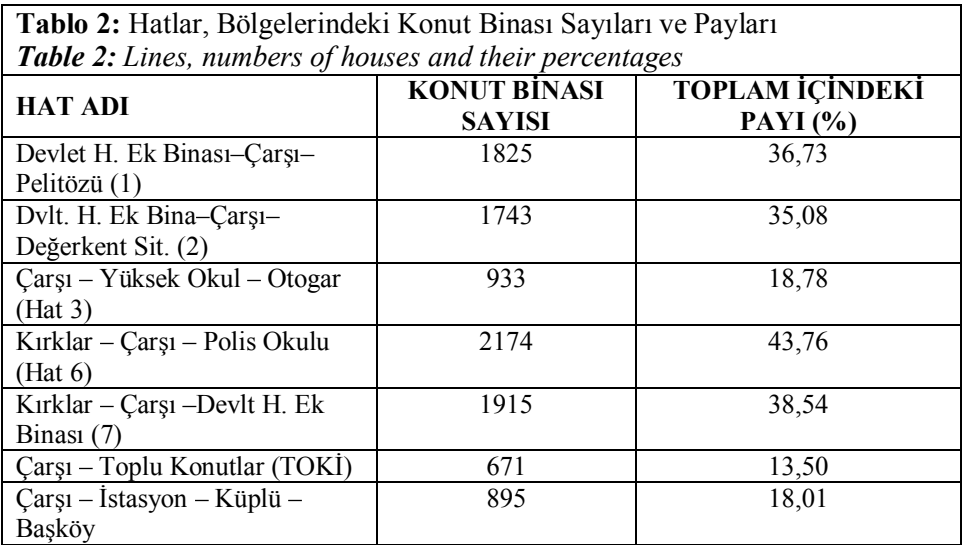

Yukarıdaki sayı ve yüzdelere bakıldığında en çok konut binasının "Kırklar-Çarşı-Polis Okulu (Hat 6)" hattı tampon bölgesinde yer aldığı görülmektedir. Binaların %43,76'sı bu hattın bölgesinde bulunmaktadır. Tampon bölgesinde en az sayıda binaya sahip olan hat ise %13,50'lik oran ile "Çarşı-Toplu Konutlar" hattı olarak ortaya çıkmaktadır. Sayıları topladığımızda toplam sayı olan 4968'den, yüzdeleri topladığımızda %100'den fazla sayı ve oranlara ulaşıldığı görülmektedir. Bunun nedeni aynı binanın farklı hatlarda yer alarak tekrar sayılmasıdır.

Yapılan başka bir analiz sonucuna göre hiçbir hattın tampon bölgesi içinde yer almayan konut binası sayısı 586 olarak tespit edilmiştir. Bu rakam toplam içinde %11,79'a karşılık gelmektedir (Şekil 14). Ancak, çoğunlukla şehrin kenar bölgelerindeki alçak yapılardan oluştuğu için bu binaların yüksek sayıda nüfusa sahip olmadıkları düşünülmektedir. Bu nedenle herhangi bir hat bölgesinde yer almayan nüfusun %10'dan daha az olduğunu rahatlıkla söylemek mümkündür. Ayrıca, çalışmada aynı anda bütün hatların tampon bölgeleri içinde yani kesişim bölgesinde yer alan konut binaları da tespit edilmiştir. Buna göre

Bilecik'in merkezi olarak nitelendirebileceğimiz Belediye Parkı'nın yanındaki bölgede yer alan 71 adet bina bütün hatların kesişim noktasında yer almaktadır (Şekil 15).

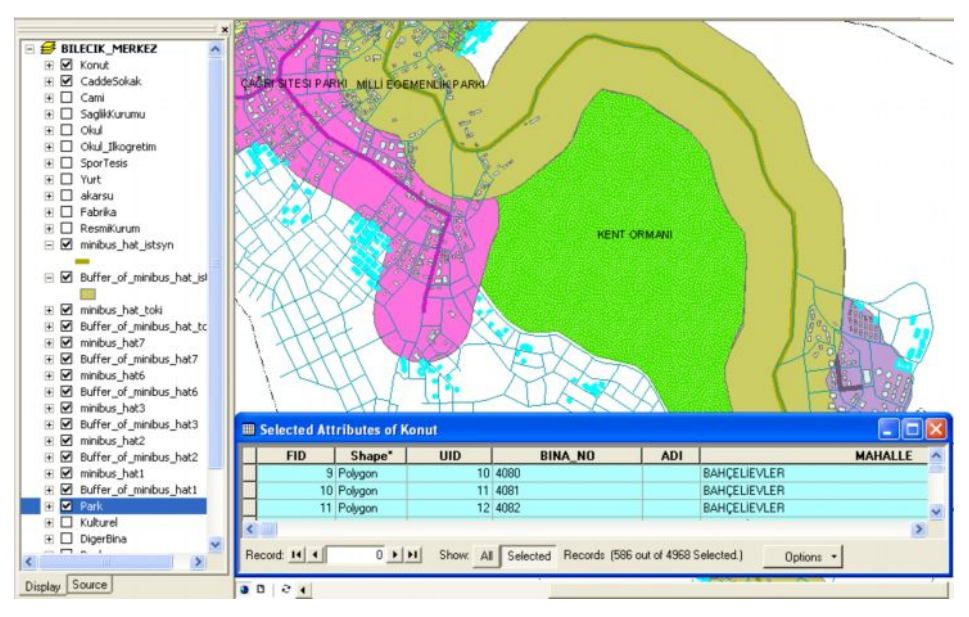

**Şekil 14:** Hiçbir Hat Bölgesinde Yer Almayan Konutlar *Figure 14: Houses that are not in any line's buffer zone*

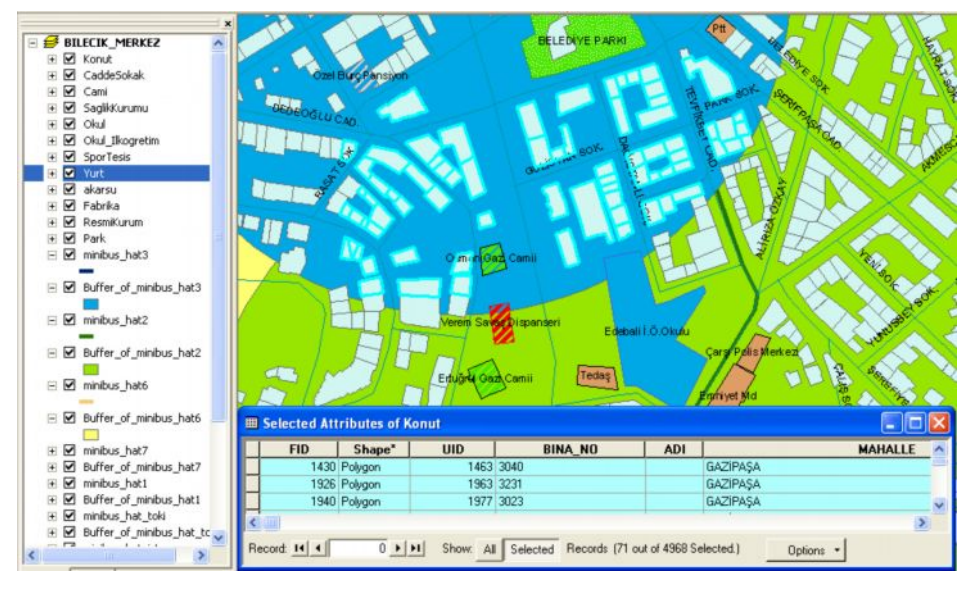

**Şekil 15:** Bütün Hatların Kesişim Bölgesinde Yer Alan Binalar *Figure 15: Houses that are in the intersection of buffer zones.*

Hatların uzanışları ile konutların durumları ve çeşitli önerilerin ortaya konması ise mahallelere yakın plan incelemeler yapılarak yapılmıştır. Örneğin, Hürriyet Mahallesi'nde Zirve 1, Selvi 2, Akasya, Kayın, Gamze, Altınoluk, Aydınlık, Kalender, Neyzen, Hoşgör, Çelebi, Karasu, Dumlupınar ve H. Mercimekoğlu sokaklarının bazı bölümleri ile Bereket, Kasımpatı, Kocatepe, Çalışkan, Çamlık ve Mermer sokaklarının tamamının 2 nolu minibüs hattı bölgesinde yer almadıkları görülmüştür (Şekil 16). Bu durumun ortadan kalkması için hattın gidiş veya dönüşü Hoşgör, Bereket, H. Mercimekoğlu, Karasu ve Selvi 2 sokaklardan yapması önerilmektedir (Şekil 17).

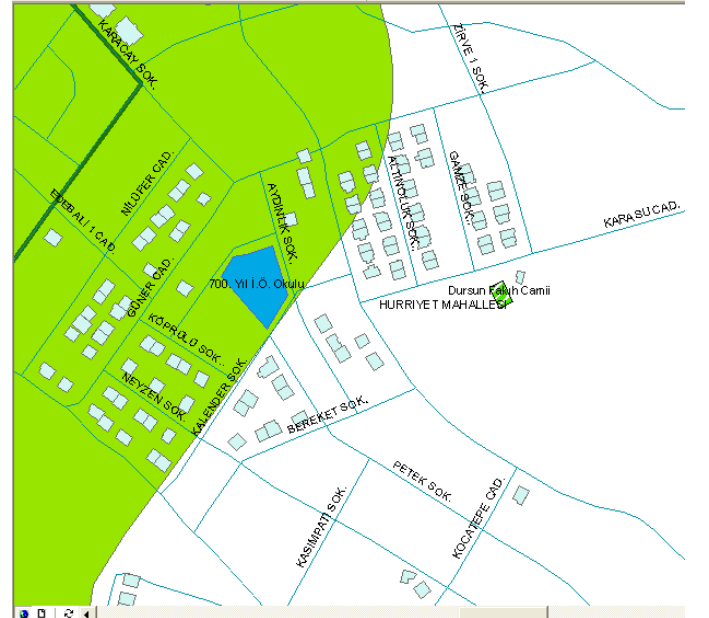

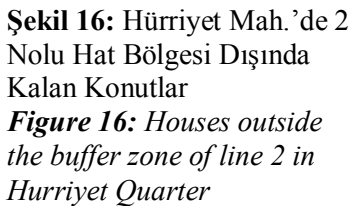

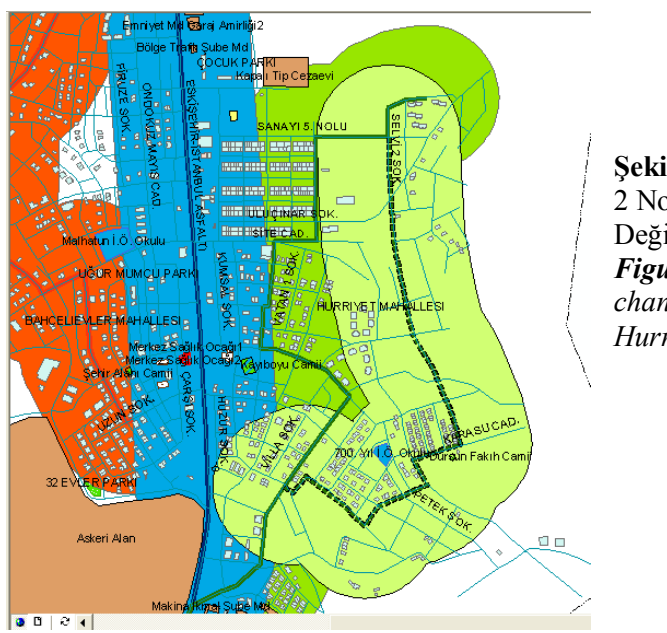

**Şekil 17:** Hürriyet Mah.'de 2 Nolu Hat İçin Önerilen Değişiklik *Figure 17: Suggested change for line 2 in Hurriyet Quarter*

Çalışmada ayrıca Edebalı Türbesi ve Mesire Yeri'ne giden ayrı bir hat oluşturulması önerilmiştir. Bu hattın Ertuğrulgazi Mahallesi'nden başlayarak Çarşı'dan geçmesi ve Edebalı'ya ulaşması önerilmektedir. Böylece Ertuğrulgazi Mahallesi'nde hat bölgeleri dışında kalan konutlar için de çözüm bulunmuş olacaktır (Şekil 18).

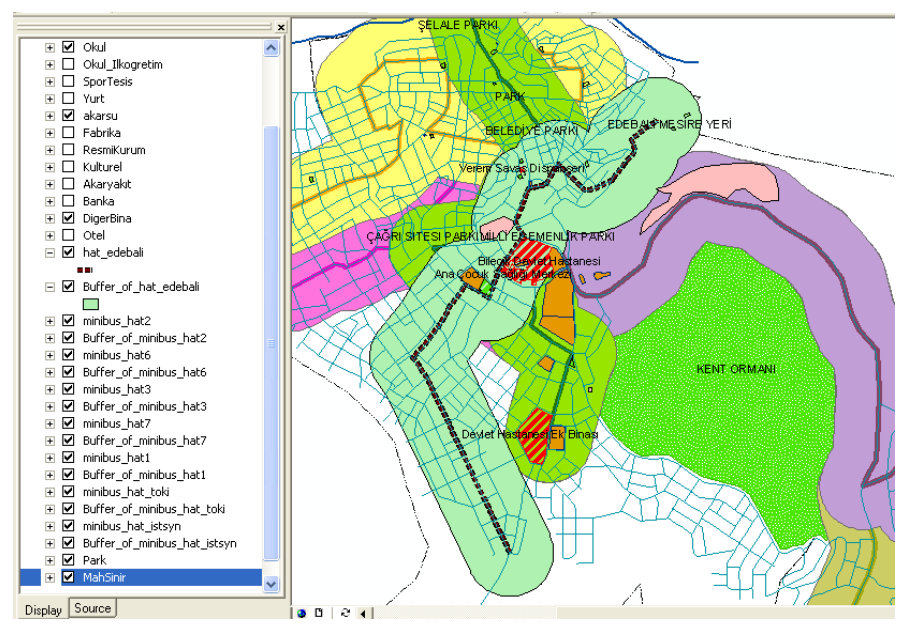

**Şekil 18:** Edebali Hattı Önerisi *Figure 18: Edebali Minibus Line Suggestion*

## **3. SONUÇ**

CBS'nin coğrafya eğitiminde kullanımına örnek oluşturmak amacıyla yapılan toplu taşıma hatları analizi konulu örnek proje geliştirme uygulaması başarıyla gerçekleştirilmiştir. Yukarıda proje süreci ve özellikleri detaylı biçimde ifade edilen çalışma CBS'nin ortaöğretim coğrafya derslerinde kullanımı ve yaygınlaşması adına yapılmış önemli bir örnek özelliği taşımaktadır. Çalışmanın ezbercilik yerine aktif öğrenmeyi önemseyen ve öğrencilerin çok boyutlu düşünebilme ile problem çözme bilgi ve becerilerini kazanabilmelerini amaçlayan coğrafya dersi öğretim programı ile öğretmenlere katkı sağlaması düşünülmektedir.

Yapılan proje çalışması ile öğrenciler:

**1.** Coğrafya dersinde farklı bir etkinlik içerisinde yer almışlar,

**2.** Bilgisayarın etkin biçimde kullanıldığı bir çalışma yürütmüşler,

**3.** Farklı bilgi ve becerilerini keşfetme, kullanma ve geliştirme imkânı bulmuşlar,

- **4.** Öğrenci merkezli bir çalışma içinde bulunmuşlar,
- **5.** Bir ürünle sonuçlanan bir çalışma gerçekleştirmişler,
- **6.** Yüksek motivasyona sahip olmuşlar,
- **7.** Grup halinde ve uzun dönemli bir öğrenme etkinliğinde bulunmuşlar,

**8.** Gerçek yaşama dayalı problemler üzerinde çalışmışlar ve

**9.** Araştırma, inceleme, analiz yapma, sorun çözme ve sonuca ulaşma süreci içinde bizzat yer almışlardır.

## **4. KAYNAKLAR**

- Demirci, A. (2006). Coğrafi Bilgi Sistemlerinin Türkiye'deki Yeni Coğrafya Dersi Öğretim Programına Göre Coğrafya Derslerinde Uygulanabilirliği, 4.Coğrafi Bilgi Sistemleri Bilişim Günleri Bildiriler Kitabı, Fatih Üniversitesi, İstanbul.
- Demirci, A. (2008). Coğrafi Bilgi Sistemlerinin İlk ve Ortaöğretim Coğrafya Derslerinde Bir Öğretim Aracı Olarak Kullanılması: Önem, İlke ve Metotlar, Marmara Üniversitesi Sosyal Bilimler Enstitüsü Öneri Dergisi, 28(7), s.377-388. İstanbul.
- Demirci, A. (2008b). Öğretmenler İçin CBS: Coğrafi Bilgi Sistemleri, İstanbul: Fatih Üniversitesi Yayınları.
- ESRI (Environmental Systems Research Institute), (1995). Exploring Common Ground: The Educational Promise of GIS. www.esri.com. web adresinden 10.04.08 tarihinde edinilmiştir.
- Heywood, I., Cornelius, S., Carver, S. (1998). An Introduction to Geographical Information Systems, New York: Longman, s.11-12.
- MEB. (2005). Coğrafya Dersi Öğretim Programı (9, 10, 11 ve 12. Sınıflar).
- Skidmore, S., ve Wroe, B. (1988). Introducing System Analysis. Manchester: NCC Publications.
- Tuna, F. (2008). Ortaöğretim Coğrafya Derslerinde Proje Tabanlı Öğrenimi Desteklemek Amacı İle Coğrafi Bilgi Sistemlerinden (CBS) Yararlanma, Yayınlanmamış Doktora Tezi, Marmara Üniversitesi Eğitim Bilimleri Enstitüsü. İstanbul.
- Turgut, M. F. (1997). Eğitimde Ölçme ve Değerlendirme Metotları, 10. Baskı, Ankara: Yargıcı Matbaası.
- USGS (US Geological Survey), (2005). Interest in Using GIS In Education. www.usgs.com. web adresinden 10.04.08 tarihinde edinilmiştir.